PetroSharp BigDecimal Unit Converter Crack [32|64bit] (Final 2022)

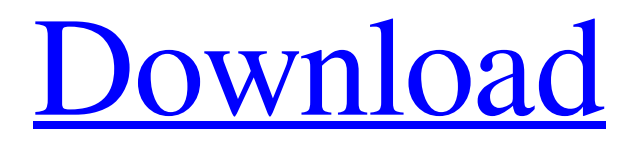

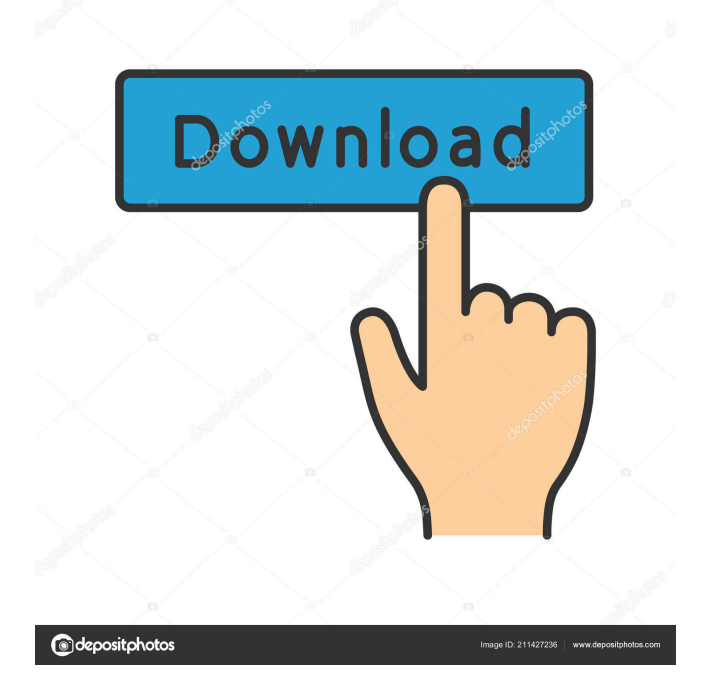

### **PetroSharp BigDecimal Unit Converter Crack Free Download 2022 [New]**

While working with large numbers and large amounts of digits, sometimes you can find yourself in need of simplifying and cleaning the number you want to convert from a very large number to a much smaller one. For instance, consider you want to convert the amount of seconds that you would spend if you swim with a certain speed (the numbers will be very large) to the number of meters you would swim if you were walking (the number will be much larger). What you need to do is to round the number of seconds you want to swim at up to the nearest second (1.7 rounded to 2 seconds). While rounding is pretty easy to do, what is a bit harder is to know how many meters you will swim when you are walking (2.5 rounded to 2.5). If you happen to be working with Excel, there is a function that can do the trick: ROUND. It rounds the number you want to convert from to the next highest whole number and as you can see, if we wanted to round 1.7 to the nearest second, we would get 2, which is exactly what we need. The problem is that the function we can use in Excel only works when the number is entered into a cell and since a cell is a value not a number, ROUND only can work on a number. Luckily, there is an easy way to make Excel interpret a cell as a number: just place the number you want to round into parentheses and assign a value to that cell. Using this method, you can round your large number into a smaller number, while also knowing the exact amount of meters you will swim (2.5 meters). Here is how the process would look: Step 1. Make sure that the cell where you will round your number to contains a value that can be interpreted as a number by Excel. Step 2. Enter the number you want to convert and the number of digits you want your answer to have, for example: enter (1.7 rounded to the next highest whole number). Step 3. Close the dialog and select your cell (e.g. A1). Step 4. Place the cell value in parentheses with a value in the parentheses that can be interpreted as a number (e.g. (1.7). Step 5. Press CTRL+SHIFT+ENTER, and you will get the exact number you need in the other cell. Step 6. Copy the cell containing the rounded number and paste

#### **PetroSharp BigDecimal Unit Converter Download [Win/Mac]**

Small yet powerful macros help you use the mouse in a more efficient way and eliminate repetitive tasks. SUPERMEGAMACRO Description: Small yet powerful macros help you use the mouse in a more efficient way and eliminate repetitive tasks. Description: Open the calendar Auto-reject files based on the file name, size, date, creation time, or file type Auto-accept the file in the folder that opens after you select it (Automatically) delete the file after you open it Rename the file as the one you just opened (Automatically) open the default program that opens a file you just double-click Set the calendar position to automatically open a specific folder Shows the date and time, even on Windows XP Selection highlight menu bar Pre-selected menus when you click in the bar Show new instance menu when you click on the bar Open folder when you click on the bar Create a new folder when you click on the bar (Automatically) rename the file if you select the file name (Automatically) copy the file to the directory that you opened Set a file type and a working directory for opening a file you double-click Attach any file to a mail (envelope) using the Send To option Attach any file to a mail (message) using the Send Attachment option (Automatically) select the font that the mail client uses (Automatically) select the font that the mail client uses (Automatically) adjust the font size (zoom) Create a new folder when you click on the bar Rename the folder (if you select the name) Create a new folder (if you select the name) Open the selected directory When the finder is selected, close it (Automatically) close the finder that was opened Increase the contrast Autosave current image Close the application if it was opened in fullscreen Delete the current images Delete the current images Display the image in fullscreen Delete the current images Compact the images that you have inserted in the selected folder Display the images that you have inserted in the selected folder Deactivate the window Show the windows that are not currently visible Close the selected window Close the selected windows Display the dock if it is open Display the dock Display the window toolbar Show the menubar Show the menubar Show the statusbar Show 81e310abbf

## **PetroSharp BigDecimal Unit Converter X64**

PetroSharp BigDecimal Unit Converter is a high-quality converter that enables you to work with units from up to thirty-five different fields. First, you need to choose the category of interest. Then, select the conversion units from the provided panels. Additionally, the selected 'Category' is also described in the program's main window, enabling you to learn more about it, rather than just convert one number to another. The program allows you to input the number of digits you want your result to be displayed in, for instance '5', '80' or '5000'. Moreover, you can choose the display format as either 'Scientific' or 'Numbers'. In the assigned fields, you can enter the value you want to convert, regardless of its size and the program will instantly display the result. If the amount of digits exceeds the space of the corresponding field, you can press the 'Echo' button that will display the whole number, up to is very last digit. Furthermore, you can copy the result from the dedicated window and paste it into another application. A few last words To summarize, PetroSharp BigDecimal Unit Converter is an efficient and easy to use tool that can prove very handy in offering you accurate results, no matter the input values or the number of digits you want your answer in. The iSkysoft IsoData Converter is a powerful tool that enables you to convert media files to hundreds of popular formats, including MP4, 3GP, MP3, AAC, WAV, FLAC, AIFF, OGG, MOV, GIF, JPEG, PNG, BMP, PICT, PGM, TIFF, CUT, ETC, TAR, ISO, SWF, VOB, DAT, UDF, MPC, and more. Open the iSkysoft IsoData Converter window. The top panel contains several import and export options, as well as a number of buttons. Click the top panel button corresponding to the desired import or export format. In the lower panel, you can adjust the video and audio settings, as well as choose the quality you want your output to be delivered in. Next, drag-and-drop your media files into the program's window and then click the 'Start' button to start the conversion. If you would like to convert more than one file at once, just select multiple files and click the 'Start' button. After the conversion is

## **What's New In PetroSharp BigDecimal Unit Converter?**

PetroSharp BigDecimal Unit Converter is a comprehensive and reliable conversion utility that enables you to work with units from up to thirty-five different fields. First choose the category of interest The program is quite simple to understand and work with and it even allows you to increase or decrease the text size, for a better view. In order to start a conversion operation, first, you need to select the 'Category', which can be anything from 'Acceleration', 'Density', 'Charge', 'Distance', 'Energy', 'Force', 'Temperature', 'Sound', 'Velocity', and many more. The next step is to choose the conversion units from the provided panels. For each selected unit, PetroSharp BigDecimal Unit Converter displays a brief description, including the definition and a few basic facts, as well as a relevant image, so you can better understand it. Suitable for processing large numbers Moreover, the selected 'Category' is also described in more detail in the program's main window, allowing you to learn more about it, rather than just convert one number to another. The application enables you to input the number of digits you want your result to be displayed in, for instance '5', '80' or '5000'. Additionally, you can choose the display format as either 'Scientific' or 'Numbers'. In the assigned fields, you can enter the value you want to convert, regardless of its size and PetroSharp BigDecimal Unit Converter will instantly display the result. If the amount of digits exceeds the space of the corresponding field, you can press the 'Echo' button that will display the whole number, up to is very last digit. Moreover, you can copy the result from the dedicated window and paste it into another application. A few last words To summarize, PetroSharp BigDecimal Unit Converter is an efficient and easy to use tool that can prove very handy in offering you accurate results, no matter the input values or the number of digits you want your answer in. PetroSharp BigDecimal Unit Converter Feature: The tool allows you to 'convert' any value 'BigDecimal' to its equivalent 'Units'. PetroSharp BigDecimal Unit

# **System Requirements For PetroSharp BigDecimal Unit Converter:**

• OS: Windows 7, Windows 8/8.1, or Windows 10 • CPU: Intel or AMD processor with a minimum of 2.1 GHz • Memory: 4 GB of RAM (5 GB recommended) • DirectX: Version 11 • Storage: 20 GB available space • Internet Connection: Broadband Internet connection • Sound Card: Headset required • Controller: Controller and joystick recommended • Other: PlayStation®Move motion controllers are not supported. The game runs on the Move and DualShock®4 controller

<https://rulan.eu/wp-content/uploads/2022/06/gispri.pdf> [https://thecryptobee.com/wp-content/uploads/2022/06/DSP\\_Lab.pdf](https://thecryptobee.com/wp-content/uploads/2022/06/DSP_Lab.pdf) <https://cyclades.in/wp-content/uploads/2022/06/margize.pdf> [https://www.unitedartistsofdetroit.org/wp-content/uploads/2022/06/iTunes\\_Password\\_Decryptor\\_Portable.pdf](https://www.unitedartistsofdetroit.org/wp-content/uploads/2022/06/iTunes_Password_Decryptor_Portable.pdf) <http://duhocnewworld.com/wp-content/uploads/2022/06/heavcha.pdf> [http://bellarefood.com/wp-content/uploads/2022/06/Color\\_Scheme\\_Manager.pdf](http://bellarefood.com/wp-content/uploads/2022/06/Color_Scheme_Manager.pdf) <https://swecentre.com/wp-content/uploads/2022/06/valobed.pdf> <https://ipartnerindiaglobal.org/wp-content/uploads/2022/06/Horas.pdf> [https://kiralikofis.com/wp-content/uploads/2022/06/CRC\\_Calculator.pdf](https://kiralikofis.com/wp-content/uploads/2022/06/CRC_Calculator.pdf) <https://pm.cd/wp-content/uploads/2022/06/strlatr.pdf>